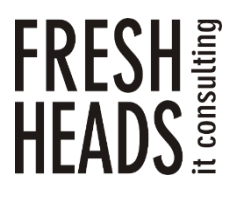

ООО «Новые технологии» Тел. +7 (343) 222-33-50 E-mail: mail@f-heads.ru Сайт: [www.f-heads.ru](http://www.f-heads.ru/)

Интерфейс администрирования серверов электронной почты FH Mail Admin Инструкция по установке

Екатеринбург 2023

# СОДЕРЖАНИЕ

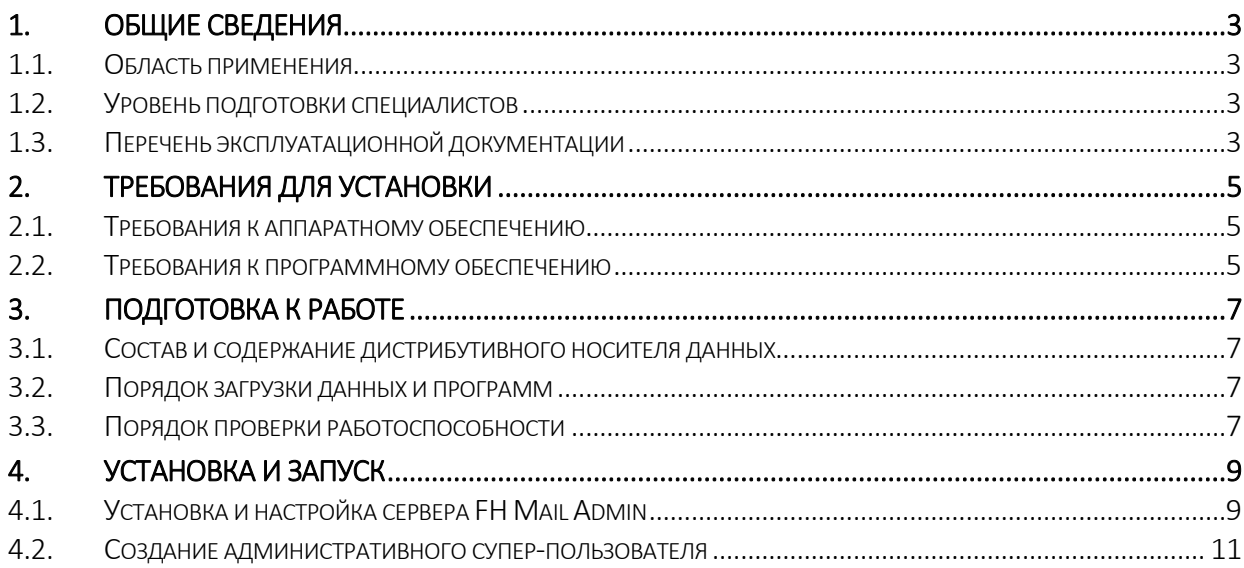

#### 1. Общие сведения

<span id="page-2-0"></span>Данный документ представляет собой инструкцию по установке и настройке программного обеспечения – интерфейса администрирования серверов электронной почты FH Mail Admin (далее – FH Mail Admin). Инструкция предназначена для системного администратора, который производит развертывание системы.

#### <span id="page-2-1"></span>1.1. Область применения

FH Mail Admin предназначается для автоматизации задач системного администрирования при управлении серверами электронной почты на базе свободнораспространяемого ПО «Zimbra Collaboration Open Source Edition» (сокращенно – Zimbra), в том числе для разграничения прав доступа при администрировании нескольких доменов электронной почты в системе Zimbra. Программа может применяться при администрировании любых серверов электронной почты Zimbra (корпоративных, публичных, персональных), но наиболее востребована для организаций, в которых используется несколько почтовых доменов, обслуживанием которых занимаются разные специалисты. Функционал системы расширяет базовые возможности Zimbra, позволяя организовать более удобное и безопасное администрирование серверов электронной почты.

#### <span id="page-2-2"></span>1.2. Уровень подготовки специалистов

Системный администратор должен обладать практическим опытом выполнения работ по установке, настройке и администрированию программных и технических средств, применяемых при эксплуатации FH Mail Admin:

- операционные системы семейства Linux;
- интернет-браузер;
- серверы электронной почты Zimbra;
- знание принципов работы функций FH Mail Admin, описанных в эксплуатационной документации.

#### <span id="page-2-3"></span>1.3. Перечень эксплуатационной документации

Персоналу, отвечающему за эксплуатацию FH Mail Admin рекомендуется внимательно ознакомиться со следующей эксплуатационной документацией:

- Инструкция по установке;
- Описание функциональных характеристик программного обеспечения;
- Описание процессов, обеспечивающих поддержание жизненного цикла программного обеспечения;
- Инструкция по эксплуатации программного обеспечения.

## 2. Требования для установки

<span id="page-4-0"></span>Для функционирования FH Mail Admin должны быть выполнены следующие требования:

- требования к аппаратному обеспечению;

- требования к программному обеспечению.

### <span id="page-4-1"></span>2.1. Требования к аппаратному обеспечению

Требования к аппаратному обеспечению FH Mail Admin определяются на всю совокупность его компонентов. Компоненты FH Mail Admin могут размещаться на серверах различной производительности и различных платформ. Но суммарно они должны соответствовать требованиям по каждому параметру - по суммарной производительности процессоров, по суммарному объему оперативной памяти и т.д.

Указанные ниже минимальные требования к аппаратному обеспечению сервера FH Mail Admin должны быть пропорционально увеличены при росте числа пользователей системы или росте нагрузки на эксплуатируемую систему.

Минимальные требования к аппаратному обеспечению сервера FH Mail Admin:

- 2 ядра процессора, по производительности аналогичного Intel Xeon Processor E5-2620 v2 или выше;
- оперативное запоминающее устройство 1 Gb;
- объем доступного дискового пространства не менее 16Gb;
- адаптер локальной сети Gigabit Ethernet.

#### <span id="page-4-2"></span>2.2. Требования к программному обеспечению

Программные компоненты, используемые для запуска FH Mail Admin могут быть вручную установлены на один или несколько физических или виртуальных серверов, однако для наиболее удобного запуска и последующего обслуживания *рекомендуется* использовать предоставляемый разработчиком дистрибутив для развертывания в виде группы контейнеров Docker, запускаемых на физическом или виртуальном сервере.

Требования к программному обеспечению, при развертывании в виде группы контейнеров Docker из дистрибутива:

- 6
- Операционная система семейства Linux;
- Программное обеспечение Docker версии 20 или выше.

Требования к программному обеспечению, при развертывании без использования Docker:

- Операционная система семейства Linux;
- СУБД (одна из) SQLite версии 3.40.0 или выше, PostgreSQL версии 11.18 или выше, MariaDB версии 10.6 или выше;
- веб-сервер (один из) Nginx версии 1.22.1 или выше, Apache версии 2.4.54 или выше;
- фреймворк Django версии 4.1.3 или выше;
- язык программирования Python версии 3.10 или выше;
- модуль python-ldap версии 3.4.3 или выше.

# 3. Подготовка к работе

## <span id="page-6-1"></span><span id="page-6-0"></span>3.1. Состав и содержание дистрибутивного носителя данных

Дистрибутивный носитель данных для установки и настройки сервера FH Mail Admin содержит:

- FHMailAdmin.tgz – сервер для развертывания посредством Docker Compose.

Дистрибутивный носитель скачивается с серверов разработчика, ссылка на скачивание направляется на электронную почту, указываемую при оформлении заказа.

<span id="page-6-2"></span>3.2. Порядок загрузки данных и программ

Рекомендуемый порядок развертывания сервера FH Mail Admin включает в себя:

- начальную настройку конфигурационных параметров FH Mail Admin;
- развертывание группы контейнеров Docker из дистрибутива.
- <span id="page-6-3"></span>3.3. Порядок проверки работоспособности

Для проверки работоспособности сервера FH Mail Admin:

1) Запустите браузер и откройте стартовую страницу FH Mail Admin по адресу:

http://IP-адрес контейнера (например, [http://10.204.0.105/\)](http://10.204.0.105/)

Должна открыться стартовая страница FH Mail Admin:

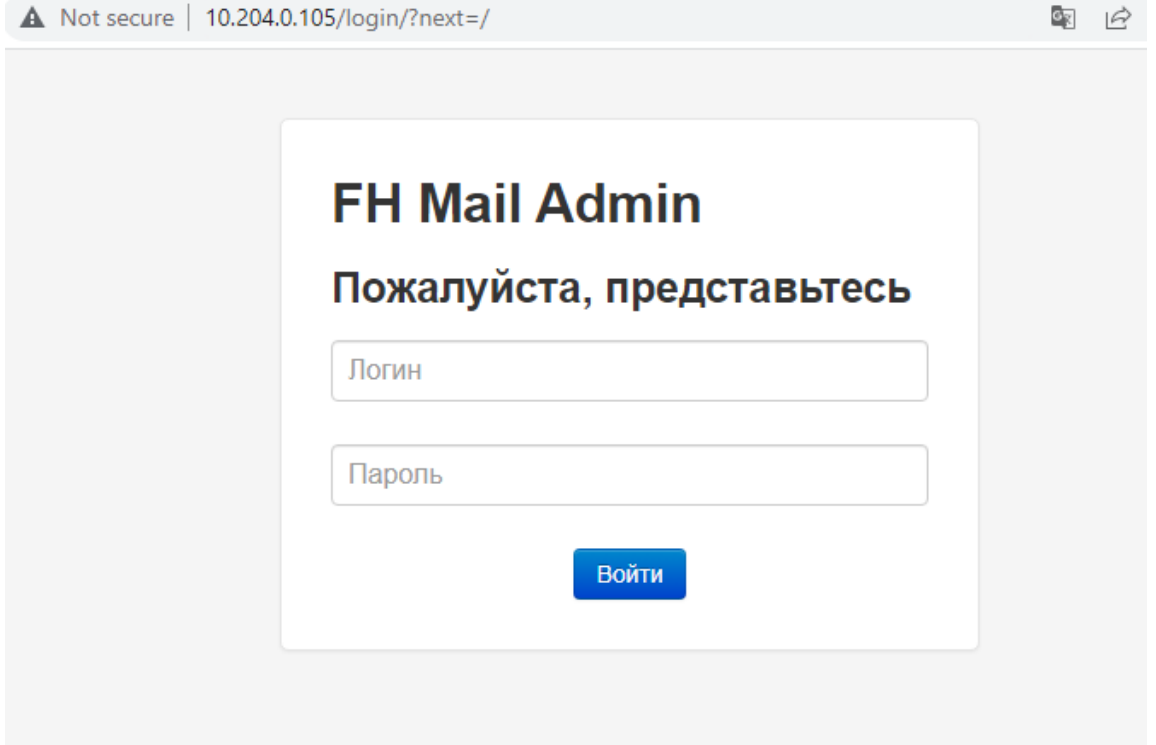

2) Данная страница предназначена для авторизации пользователей FH Mail Admin.

В случае, если проверка работоспособности завершилась неуспешно, необходимо убедиться в том, что установка и настройка сервера FH Mail Admin проведена в соответствии с разделом 4.

## 4. Установка и запуск

#### <span id="page-8-1"></span><span id="page-8-0"></span> $4.1.$ Установка и настройка сервера FH Mail Admin

В данном разделе рассматривается рекомендуемая установка дистрибутива FH Mail Admin для развертывания в виде группы контейнеров Docker на виртуальном сервере под управлением ОС Linux Ubuntu 22.04 (выполняется аналогично для других дистрибутивов Linux) и с использованием встроенной СУБД SQLite. При необходимости нестандартного развертывания FH Mail Admin (без использования Docker), необходимо обратиться за консультацией в техническую поддержку разработчика, с описанием желаемой целевой схемы развертывания.

Для установки сервера FH Mail Admin выполните следующие действия:

1) Убедитесь, что программное обеспечение Docker установлено и имеет требуемую версию:

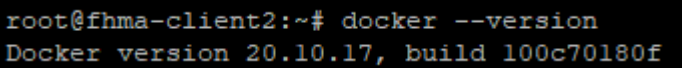

2) Скопируйте предоставленный вам дистрибутив (можно сервер на воспользоваться WinSCP):

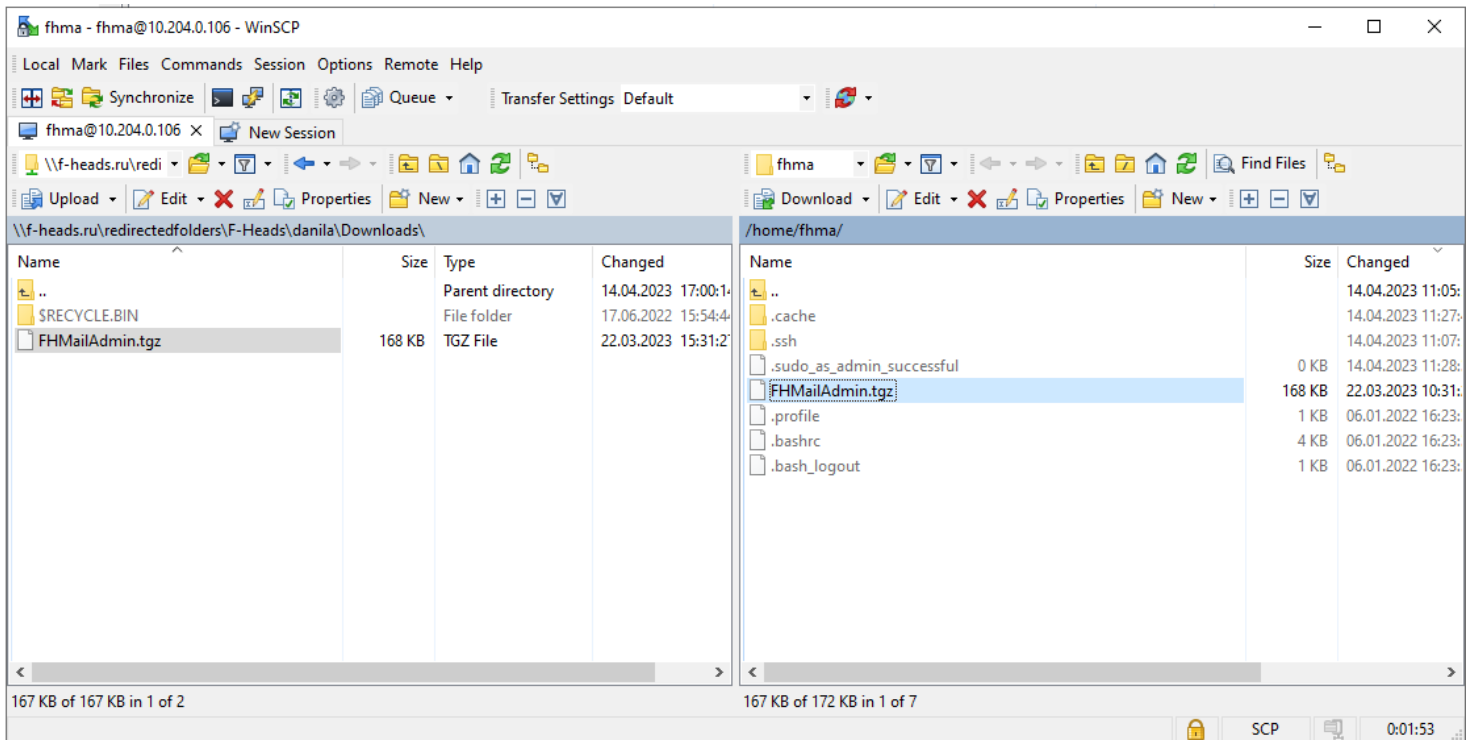

3) Разархивируйте дистрибутив и перейдите в каталог дистрибутива:

```
root@fhma-client2:/home/fhma# ls -l
total 168
 rw-r--r-- 1 fhma fhma 171629 Mar 22 10:31 FHMailAdmin.tgz
root@fhma-client2:/home/fhma# tar xzvfp FHMailAdmin.tgz
root@fhma-client2:/home/fhma# cd FHMailAdmin/
root@fhma-client2:/home/fhma/FHMailAdmin#
```
4) Выполните настройку конфигурационного файла config.yaml, в соответствии с таблицей 1:

Таблица1. Параметры установки config.yaml

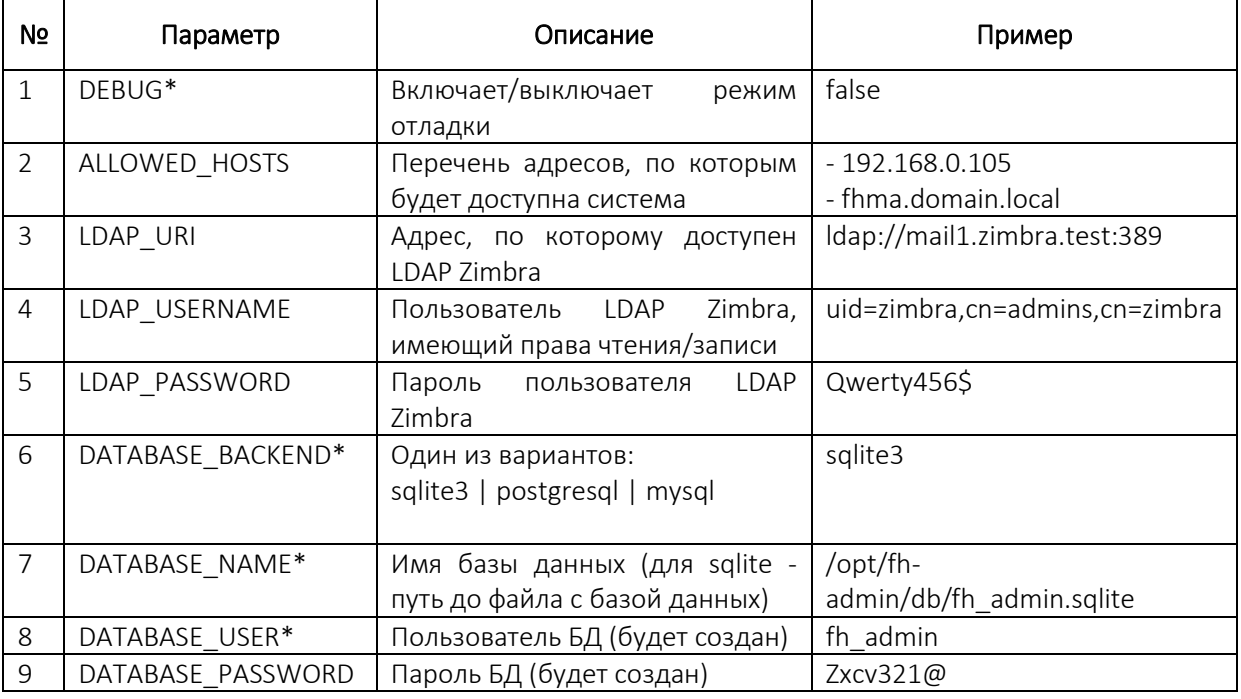

\* - для данного параметра рекомендуется оставить значение по умолчанию

5) Выполните docker compose up -d:

```
root@fhma-client2:/home/fhma/FHMailAdmin#
root@fhma-client2:/home/fhma/FHMailAdmin# docker compose up -d
```
6) Дождитесь окончания процесса установки:

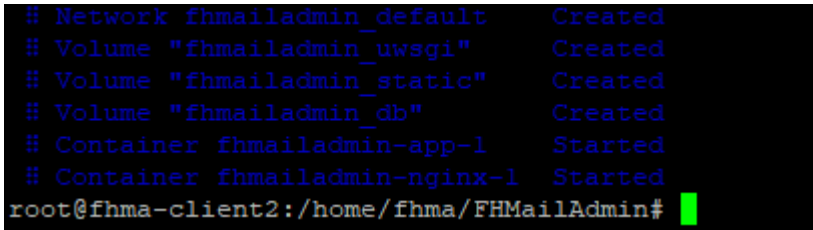

7) Проверьте, что нужные контейнеры Docker созданы и запущены:

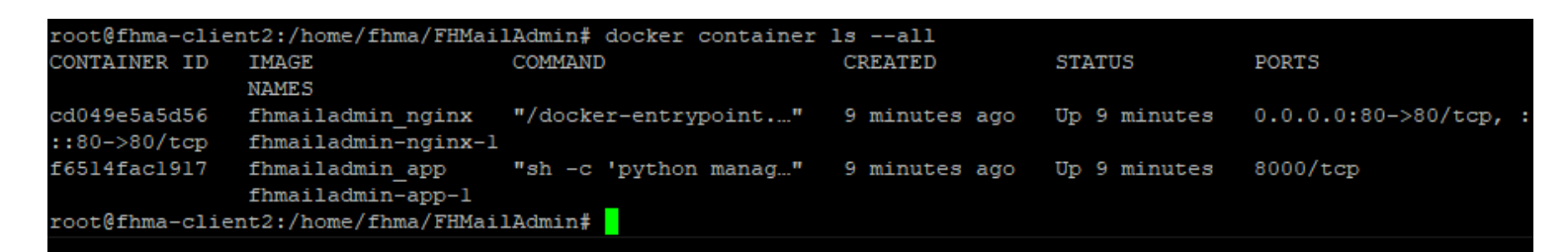

### <span id="page-10-0"></span>4.2. Создание административного супер-пользователя

Для управления пользователями FH Mail Admin и их правами доступа используется веб-интерфейс администрирования Django, для доступа к которому необходимо создать супер-пользователя.

Для создания супер-пользователя необходимо ввести команду:

docker exec -it fhmailadmin-app-1 python ./manage.pyc createsuperuser

После чего указать параметры пользователя (имя, E-mail, пароль).

root@fhma-client2:/home/fhma/FHMailAdmin# docker exec -it fhmailadmin-app-l python ./manage.pyc createsuperuser Имя пользователя (leave blank to use 'root'): fhma Aдрес электронной почты: rfc@f-heads.ru Password: Password (again): Superuser created successfully.

После создания супер-пользователя вы можете авторизоваться под его учетной

записью в административной части FH Mail Admin, доступной по адресу:

http://IP-[адрес\\_контейнера](http://IP-адрес_контейнера/admin/)/admin/ (например, [http://10.204.0.106/admin/\)](http://10.204.0.106/admin/)

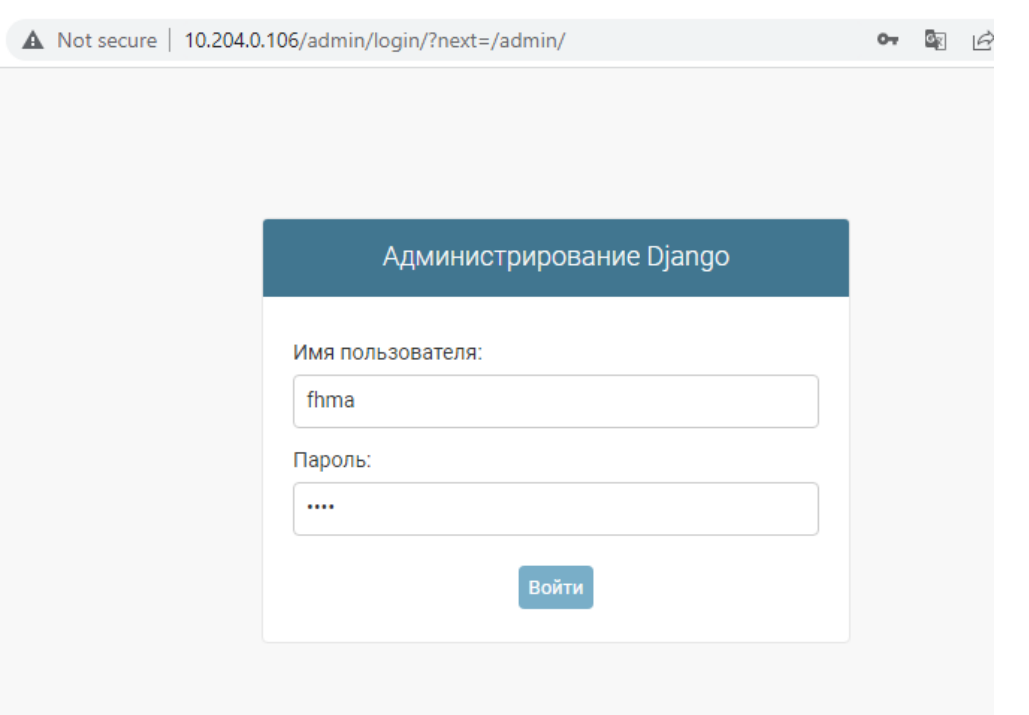